On this page you will see all the module styles and module positions available plus how to setup each of them.

## All modules are fully collapsible!

## How to install modules:

- 1. Download any module you wish to publish to your site.
- 2. In the backend of Joomla navigate to the menu item Extensions/Install Uninstall

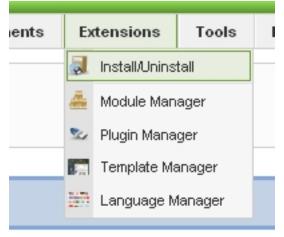

3. Browse for the module's install file and click Upload File & Install.

4. Once the module has be installed navigate to the menu item Extensions/Module

Manager (same menu as above)

5. Find the Module just installed and click on it's title.

6. Change any parameters that you wish and be sure to set it to published and publish it to your desired module position.

7. Assign what pages you would like the module to appear on and finally click Save.

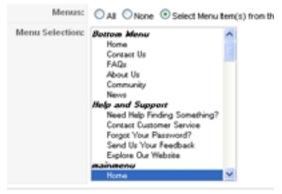

## **Module Positions and Styles**